# **Implement BGP EVPN Routing Policy on Catalyst 9000 Series Switches**

# **Contents**

[Introduction](#page-0-0) **[Prerequisites](#page-0-1) [Requirements](#page-0-2)** [Components Used](#page-0-3) [Background Information](#page-1-0) **[Document Details](#page-1-1)** [Supported Route Types](#page-1-2) **[Terminology](#page-2-0) [Configure](#page-2-1)** [Network Diagram](#page-2-2) **[Configurations](#page-5-0)** [Leaf-01 \(Base EVPN Config\)](#page-5-1) [Leaf-01 \(Route Filtering\)](#page-6-0) [CGW \(Base Config\)](#page-8-0) [Verify](#page-11-0) [Network Diagram](#page-11-1) [Route-Type 3 Policy \(Leaf-01\)](#page-12-0) [Local Routing \(CGW\)](#page-13-0) [Troubleshoot](#page-15-0) [Debug Route-Map Policy \(Inbound\)](#page-15-1) [Verify Route-Map Policy \(Outbound\)](#page-16-0) [Related Information](#page-17-0)

# <span id="page-0-0"></span>**Introduction**

This document describes how to implement routing policy in BGP EVPN VXLAN on Catalyst 9000 Series Switches.

# <span id="page-0-1"></span>**Prerequisites**

# <span id="page-0-2"></span>**Requirements**

Cisco recommends that you have knowledge of these topics:

- BGP configuration and validation
- Route-maps & basic BGP routing policy
- EVPN VxLAN

# <span id="page-0-3"></span>**Components Used**

The information in this document is based on these software and hardware versions:

- Catalyst 9300
- Catalyst 9400
- Catalyst 9500
- Catalyst 9600
- Cisco IOS® XE 17.11.1 and later versions

The information in this document was created from the devices in a specific lab environment. All of the devices used in this document started with a cleared (default) configuration. If your network is live, ensure that you understand the potential impact of any command.

# <span id="page-1-0"></span>**Background Information**

EVPN VxLAN routing policy uses route-maps to control the traffic flow of hosts, and what routes VTEPs learn and process:

- This is a key aspect of the EVPN **protected segment** type design (outside the scope of this document) where ARP traffic is only sent to the Central Gateway (CGW) so the CGW can proxy reply with its own MAC address even for local segment traffic.
- Protected segment gives the ability to control traffic flows in such a way that all traffic can be passed through a Firewall's traffic inspection and traffic policies.

Cisco also implemented the Default Gateway (DEF GW) extended community attribute in order to indicate which MAC/IP prefix is owned by the CGW.

**Note**: This is required for EVPN protected segments, which is outside the scope of this document.

**Tip**: To learn more about Auto RT & Auto RD CLI simplification features see this document [Configure BGP VRF Auto RD Auto RT for EVPN on Catalyst 9000 Series Switches](https://www.cisco.com/c/en/us/support/docs/switches/catalyst-9500-series-switches/220801-configure-bgp-vrf-auto-rd-auto-rt-for-ev.html)

## <span id="page-1-1"></span>**Document Details**

Key details about this document:

- Replication mode for BUM traffic is ingress (unicast BUM tunnels)
- Vlans used are 201 & 202
- VNIs used are 20101 & 20201
- All routed traffic is sent to the CGW (VTEPs do not have their own SVI)
- IMET route-type 3 BGP prefixes are hub and spoke (Leafs only accept IMET routes from CGW, not from each other)
- Route-type  $2 & 5$  are full mesh

**Note**: The design decision to allow full mesh MAC/IP prefixes are for mobility purposes. If the Leafs cannot see each other's RT2s, and a host moves from one Leaf to another it assumes it is a new prefix, rather than incrementing the sequence number of the existing RT2.

## <span id="page-1-2"></span>**Supported Route Types**

- Route-type 3 (Inclusive Multicast Ethernet Tag route)
- Route-type 7 (IGMP Join Synch Routes)
- Route-type 8 (IGMP Leave Synch Routes)

**Note**: **As part of this routing policy enhancement route-type 7 & route-type 8 are also supported**. This document only demonstrates how to match and filter route-type 3 prefixes, but the verification and methodology applies to all 3 types

## <span id="page-2-0"></span>**Terminology**

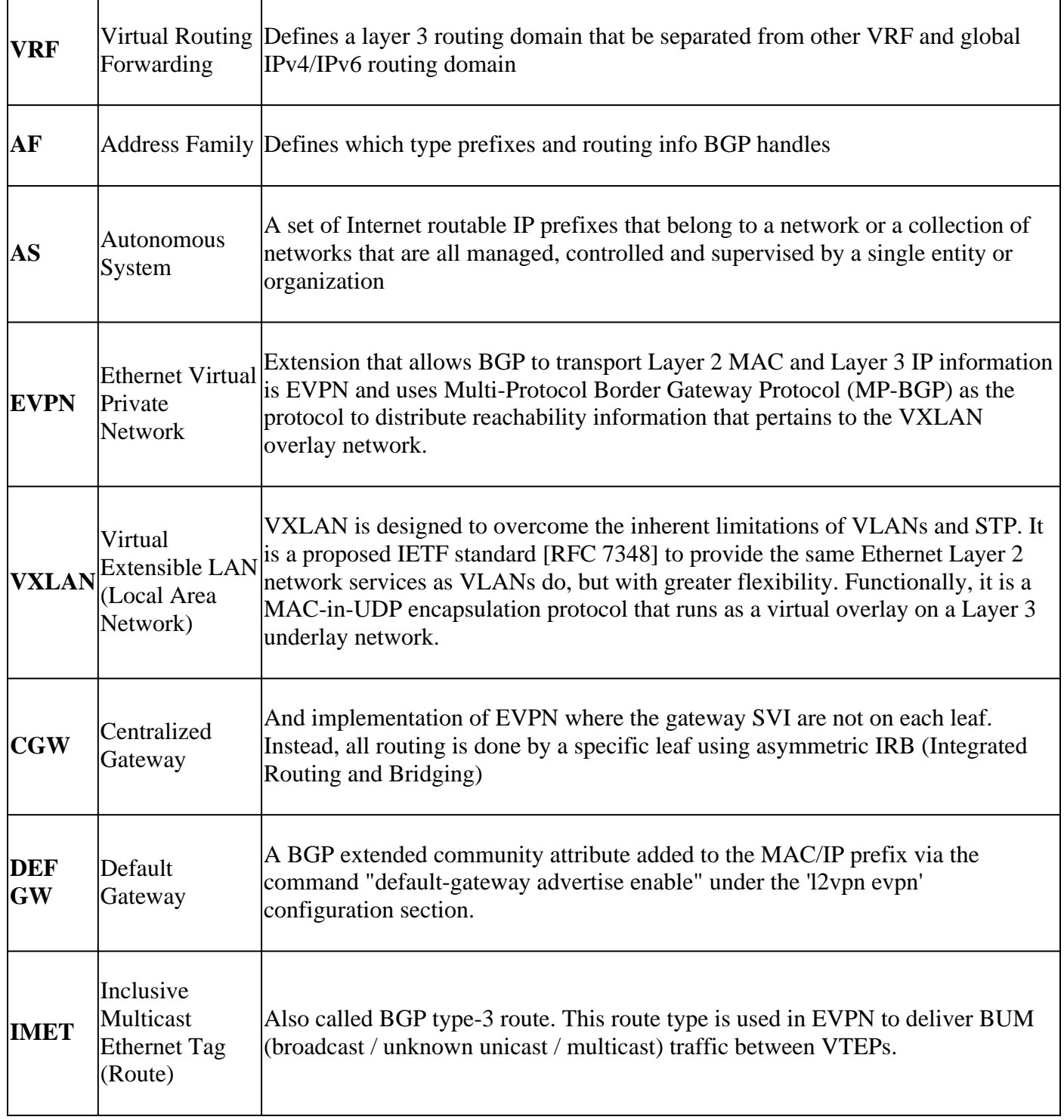

# <span id="page-2-1"></span>**Configure**

<span id="page-2-2"></span>**Network Diagram**

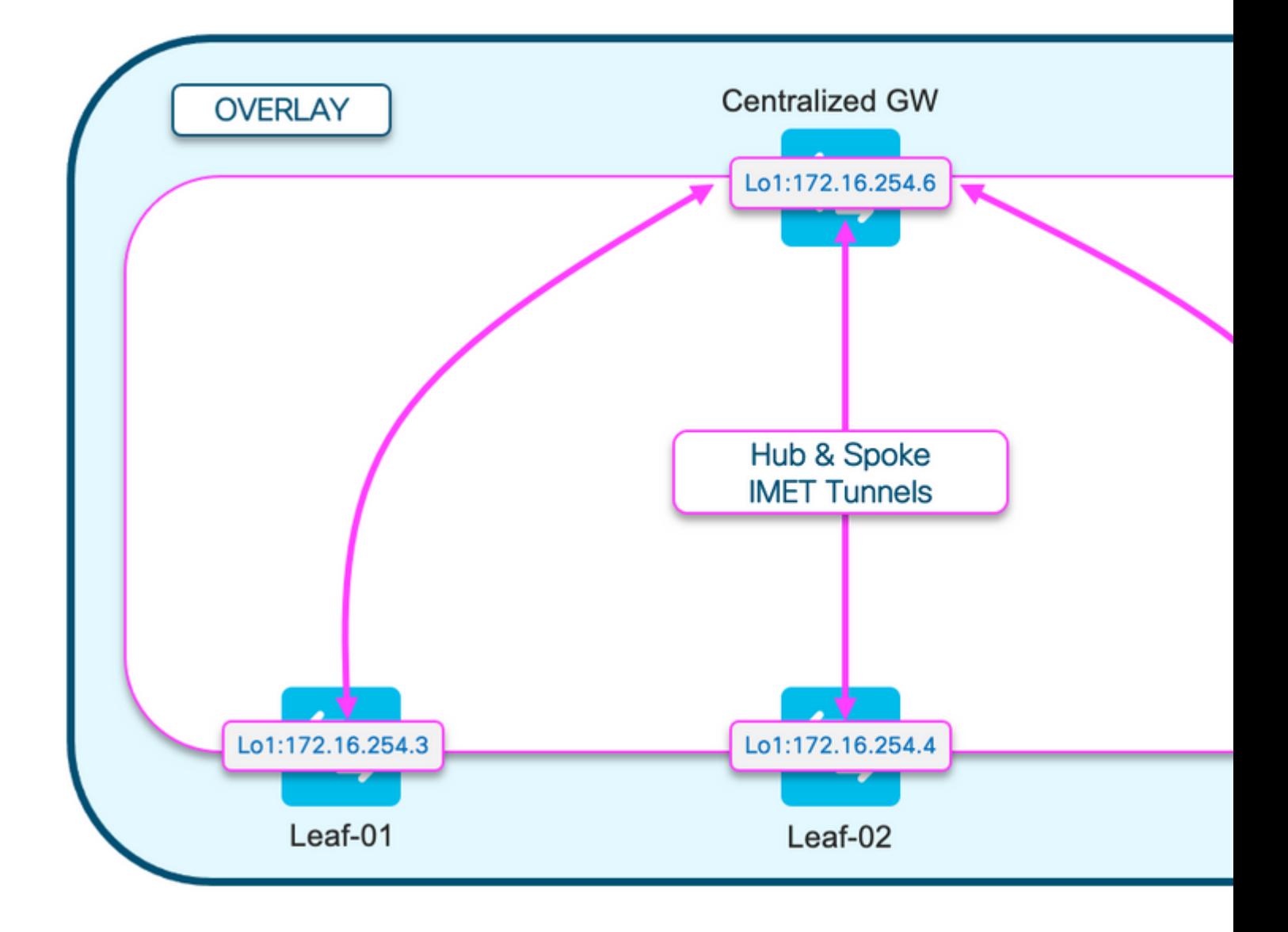

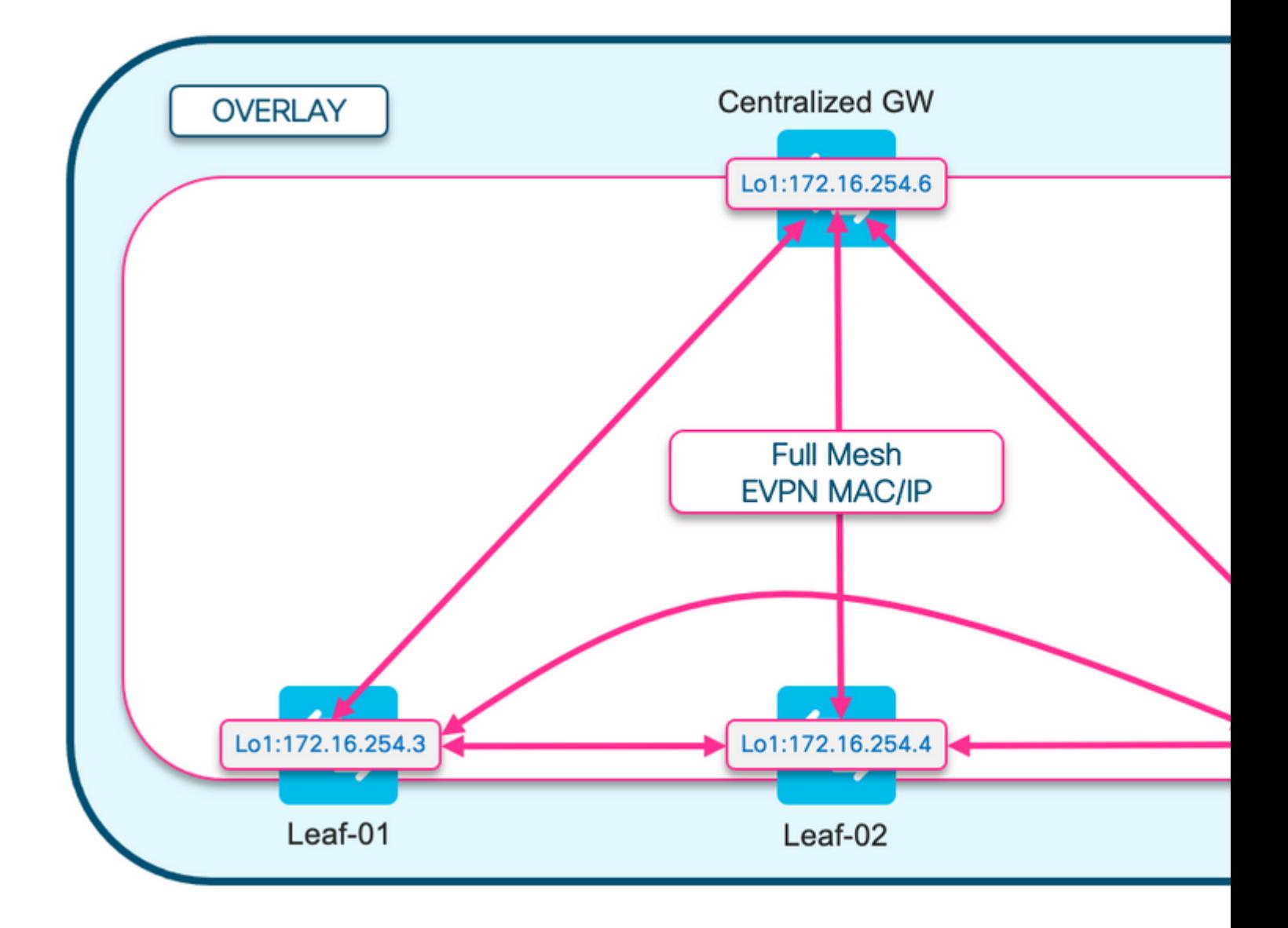

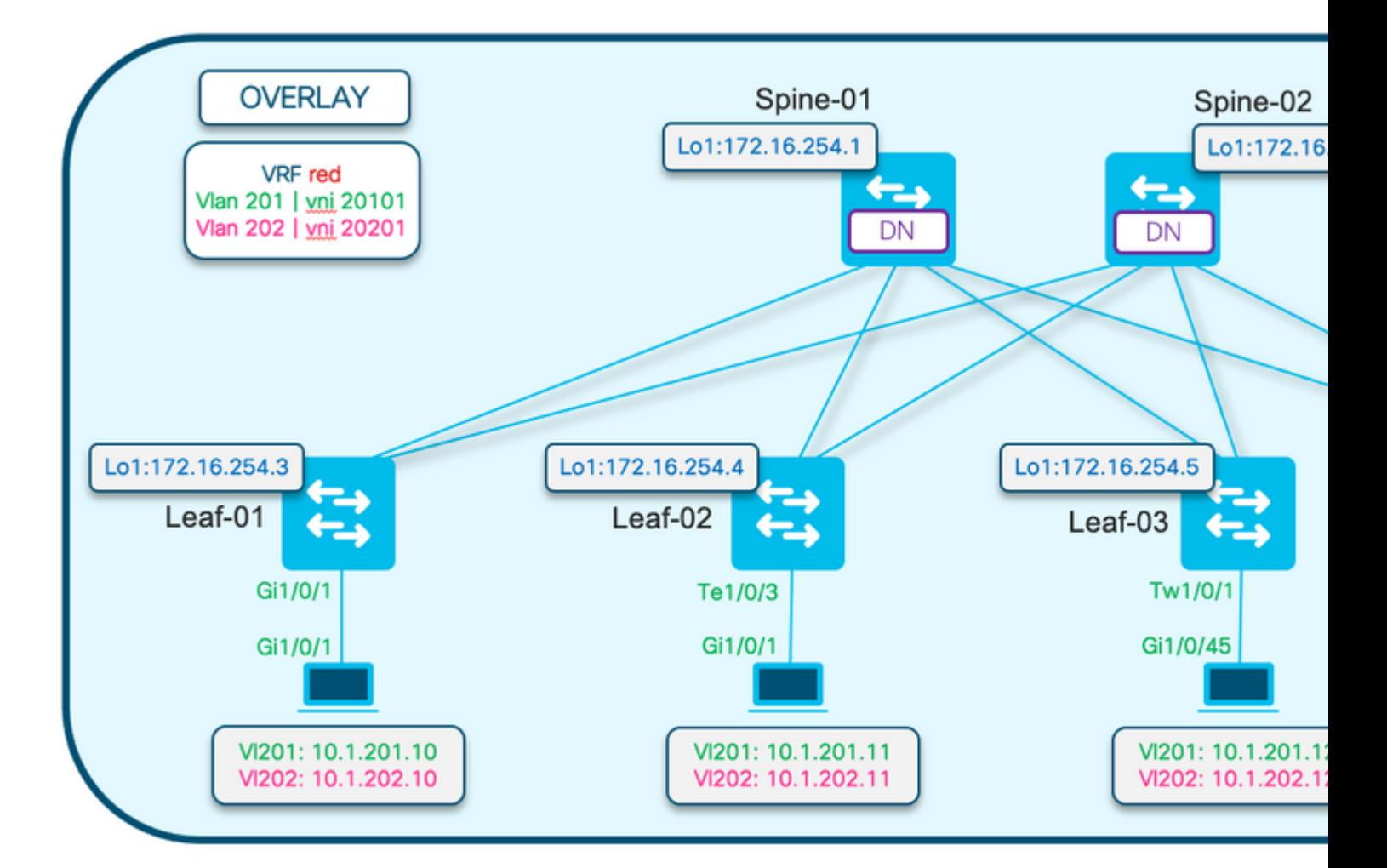

## <span id="page-5-0"></span>**Configurations**

This section shows configuration samples from Leaf-01 & the Border Leaf (CGW) switches. Other leaf configurations are the same, so are not repeated here.

• The examples in this document are based on **ingress replication** and demonstrates how to apply policy to control what VTEPs can communicate broadcast and other flooded traffic

### <span id="page-5-1"></span>**Leaf-01 (Base EVPN Config)**

```
<#root>
Leaf-01#
show run | sec l2vpn
l2vpn evpn
 replication-type static
flooding-suppression address-resolution disable <-- Disables ARP caching so ARP is always sent up to t
 router-id Loopback1
l2vpn evpn
instance 201
  vlan-based
  encapsulation vxlan
```
#### **replication-type ingress**

 multicast advertise enable l2vpn evpn

**instance 202**

 vlan-based encapsulation vxlan

**replication-type ingress**

multicast advertise enable

<#root>

Leaf-01#

**show run | sec vlan config**

```
vlan configuration 201
 member evpn-instance 201 vni 20101
vlan configuration 202
 member evpn-instance 202 vni 20201
```
<#root>

Leaf-01#

**show run int nve 1**

Building configuration...

Current configuration : 327 bytes ! interface nve1 no ip address source-interface Loopback1 host-reachability protocol bgp member vni 20201

**ingress-replication**

member vni 20101

**ingress-replication**

end

<#root>

**ip bgp-community new-format <-- Required to see community in aa:nn format**

### <span id="page-6-0"></span>**Leaf-01 (Route Filtering)**

**Determine** what route-target to match.

- For CLI simplicity, the example in this document uses auto route-target functionality.
- Since this is automatic, run this command to know how to configure the community list

```
<#root>
Leaf-01#
show l2vpn evpn route-target
Route Target EVPN Instances
65001:201
               201
<-- Route-targets for the Vlan/VNI of interest
65001:202
               202
<#root>
ip extcommunity-list expanded ALLOW-RT2 permit 65001:
20[0-9]
<-- match Route-targets 65001:200 - 65001:209
!
ip community-list standard BLOCK-RT3 permit 999:999
<-- Arbitrary RT used to mark IMET prefixes as they are advertised
<#root>
route-map POLICY-IN deny 5
 match community BLOCK-RT3 exact-match
<-- Deny prefixes that match RT 999:999 in standard community list
!
route-map POLICY-IN permit 10
<-- Permit any other prefixes that do not contain 999:999
!
route-map POLICY-OUT permit 5
 match extcommunity ALLOW-RT2
<-- Match the auto-RT in the extended community list
 match evpn route-type 3
<-- AND match route-type 3 prefixes
 set community 999:999
<-- Set additional standard community to advertised prefixes
```
route-map POLICY-OUT permit 10

**<-- Permit prefixes that are not RT3 to be sent out without additional attributes added**

#### <#root>

!

```
router bgp 65001
  bgp router-id 172.16.255.3
 bgp log-neighbor-changes
 no bgp default ipv4-unicast
 neighbor 172.16.255.1 remote-as 65001
 neighbor 172.16.255.1 update-source Loopback0
  neighbor 172.16.255.2 remote-as 65001
  neighbor 172.16.255.2 update-source Loopback0
  !
  address-family ipv4
  exit-address-family
  !
  address-family ipv4 mvpn
   neighbor 172.16.255.1 activate
   neighbor 172.16.255.1 send-community both
   neighbor 172.16.255.2 activate
   neighbor 172.16.255.2 send-community both
  exit-address-family
  !
```
#### **address-family l2vpn evpn**

neighbor 172.16.255.1 activate

```
 neighbor 172.16.255.1 send-community both <-- Send both standard and extended community attributes
neighbor 172.16.255.1 route-map POLICY-IN in <-- Apply inbound policy to deny prefixes with 999:999
neighbor 172.16.255.1 route-map POLICY-OUT out <-- Apply outbound policy to match RT3 / apply standar
```
 neighbor 172.16.255.2 activate neighbor 172.16.255.2 send-community both

```
neighbor 172.16.255.2 route-map POLICY-IN in
  neighbor 172.16.255.2 route-map POLICY-OUT out
```
exit-address-family

#### <span id="page-8-0"></span>**CGW (Base Config)**

<#root>

CGW#

**show running-config | beg l2vpn evpn instance 201**

l2vpn evpn instance 201 vlan-based encapsulation vxlan replication-type ingress

```
 default-gateway advertise enable <-- adds the BGP attribute EVPN DEF GW:0:0 to the MAC/IP prefix
 multicast advertise enable
!
l2vpn evpn instance 202 vlan-based
  encapsulation vxlan
 replication-type ingress
 default-gateway advertise enable <-- adds the BGP attribute EVPN DEF GW:0:0 to the MAC/IP prefix
 multicast advertise enable
<#root>
CGW#
show running-config | sec vlan config
vlan configuration 201
 member evpn-instance 201 vni 20101
vlan configuration 202
 member evpn-instance 202 vni 20201
<#root>
CGW#
show run int nve 1
Building configuration...
Current configuration : 313 bytes
!
interface nve1
 no ip address
 source-interface Loopback1
 host-reachability protocol bgp
 member vni 10101 mcast-group 225.0.0.101
 member vni 10102 mcast-group 225.0.0.102
member vni 20101 ingress-replication local-routing <-- 'ingress-replication' (Unicast all BUM traffic)
 member vni 20201 ingress-replication local-routing
 member vni 50901 vrf green
end
<#root>
CGW#
show run interface vlan 201
Building configuration...
Current configuration : 231 bytes
!
interface Vlan201
```

```
mac-address 0000.beef.cafe <-- MAC is static in this example for viewing simplicity. This is not required
 vrf forwarding red <-- SVI is in VRF red
 ip address 10.1.201.1 255.255.255.0
 no ip redirects
 ip local-proxy-arp <-- Sets CGW to Proxy reply even for local subnet ARP requests
 ip pim sparse-mode
ip route-cache same-interface <-- This is auto added when local-proxy-arp is configured. However,
 ip igmp version 3
 no autostate
end
CGW#
show run interface vlan 202
Building configuration...
Current configuration : 163 bytes
!
interface Vlan202
 mac-address 0000.beef.cafe
 vrf forwarding red
 ip address 10.1.202.1 255.255.255.0
 no ip redirects 
 ip local-proxy-arp
 ip pim sparse-mode
 ip route-cache same-interface
 ip igmp version 3
 no autostate
end
<#root>
CGW#
sh run vrf red
Building configuration...
Current configuration : 873 bytes
vrf definition red
 rd 2:2
 !
 address-family ipv4
  route-target export 2:2
  route-target import 2:2
  route-target export 2:2 stitching
  route-target import 2:2 stitching
 exit-address-family
```
**Note**: At the CGW there is no BGP policy applied. The CGW is allowed to receive and send all prefix types (RT2, RT5 / RT3).

# <span id="page-11-0"></span>**Verify**

## <span id="page-11-1"></span>**Network Diagram**

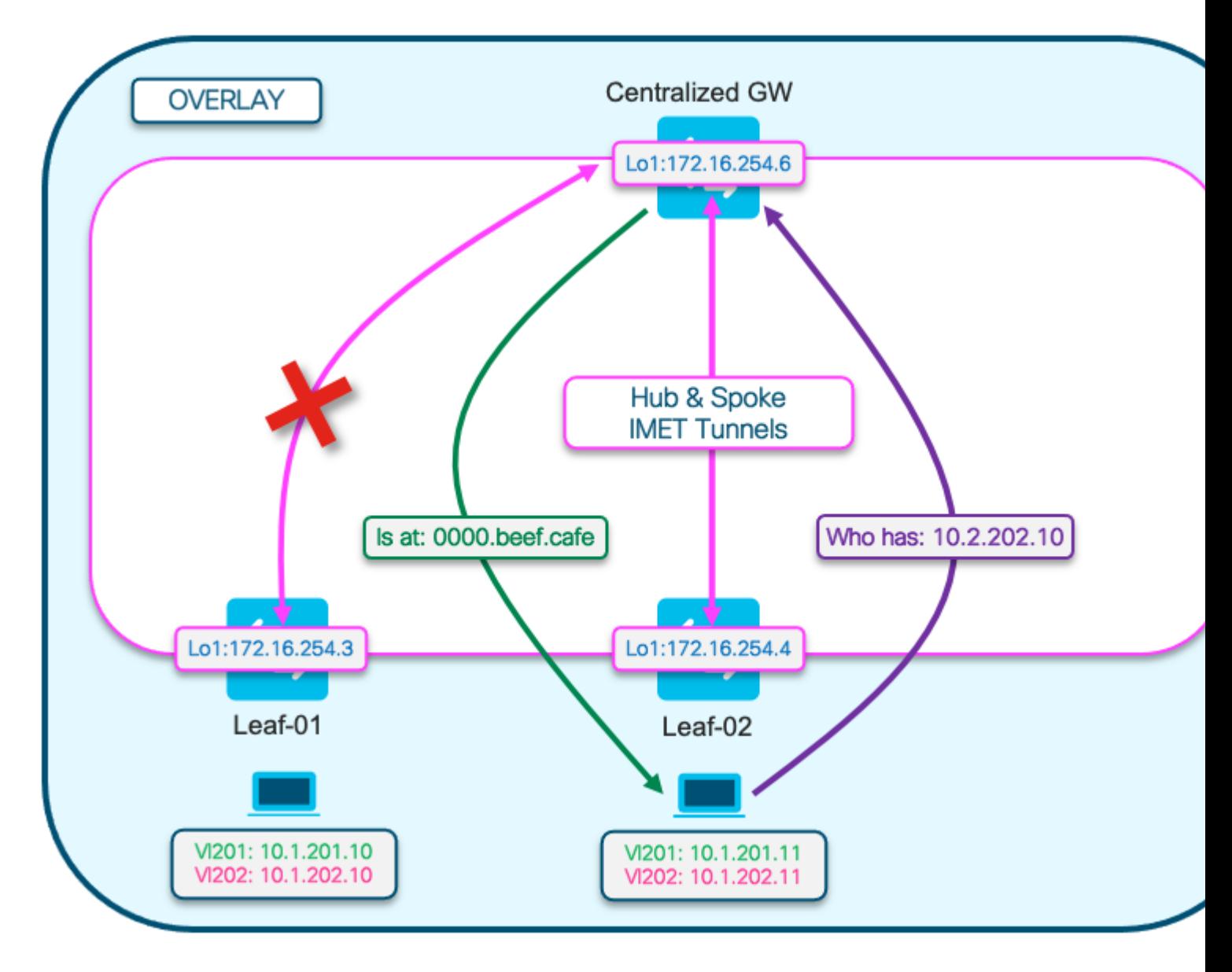

## $\hat{a} \in f$

This diagram is to help visualize the flow of the ARP resolution process described in this section.

- The ARP Request is show in purple.
	- This ARP request is to resolve the MAC address of the hos 10.1.202.10 off Leaf-01
	- Notice that the purple line terminates at the CGW, and does not reach Leaf-01
- The ARP Reply is shown in green and contains the MAC of the CGW SVI for Vlan 202
	- Notice that the green line comes from the CGW, not from the actual host
- The red X is to indicate that this communication did not involve sending traffic to Leaf-01

### <span id="page-12-0"></span>**Route-Type 3 Policy (Leaf-01)**

**Verify** that the route-maps applied to Leafs is properly filtering. We should only see IMET prefixes from the CGW, and no other leafs.

• Only one leaf is shown here, but this check should be done on all relevant leafs

**Note**: Once the route-maps are applied BGP must be cleared to the neighbors for the policy settings to take effect.

There are 2 methods to see what route-type 3 are installed:

- **Checking** BGP entries
- **Checking** l2route

**Check** BGP entries (Leaf-01)

<#root>

```
Leaf-01#
```

```
show bgp l2vpn evpn route-type 3 | inc Tunnel End
```
PMSI Attribute: Flags:0x0, Tunnel type:IR, length 4, vni:20101, tunnel identifier:

```
< Tunnel Endpoint: 172.16.254.6 >
```
**<-- No RT3 prefixes present other than the CGW 172.16.254.6**

 PMSI Attribute: Flags:0x0, Tunnel type:IR, length 4, vni:20201, tunnel identifier: **< Tunnel Endpoint: 172.16.254.6 >**

```
 PMSI Attribute: Flags:0x0, Tunnel type:IR, length 4, vni:20101, tunnel identifier:
< Tunnel Endpoint: 172.16.254.6 >
```

```
PMSI Attribute: Flags: 0x0, Tunnel type: IR, length 4, vni: 20201, tunnel identifier:
< Tunnel Endpoint: 172.16.254.6 >
```
#### **Check** l2route

#### <#root>

Leaf-01-F241.03.23-9300#

**show l2route evpn imet**

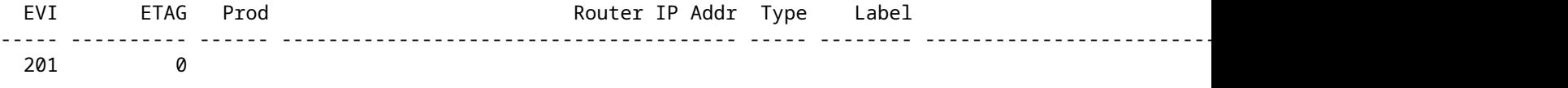

 **BGP**

 172.16.254.6 6 20101 **172.16.254.6** No **<-- Only remote IMET producer is the CGW** 201 0 L2VPN 172.16.254.3 6 20101 202 0 **BGP** 172.16.254.6 6 20201 **172.16.254.6** No 202 0 L2VPN 172.16.254.3 6 20201 172.16.254.3 IGMP **<-- Only remote IMET producer is the CGW**

**Note**: The validation of route-map filters is done only on the access VTEPs. The CGW accepts all Type-3 prefixes so does not implement any route-maps.

## <span id="page-13-0"></span>**Local Routing (CGW)**

**Verify** that the CGW replies with its own MAC when local segment ARP resolution occurs.

- There is no show command other than verification of configurations shown in configure section
- We can verify this via confirming what MAC is programmed on the host when it resolves ARP for a host on another Leaf.

Capture of an ARP resolution request sent from host off Leaf-02 to host off Leaf-01 (This was done using EPC capture on the Leaf-02 access interface facing the host)

- Leaf-01 host actual MAC: 0006.f601.cd45
- CGW MAC that responded to the ARP request: 0000.beef.cafe

<#root>

Leaf-02-F241.03.23-9400#

**show mon cap 1 buff br | i ARP**

**32**

10.356291 00:06:f6:17:ee:c4 -> ff:ff:ff:ff:ff:ff ARP 64

**Who has 10.1.202.10? Tell 10.1.202.11 <-- ARP request from Leaf-02 host**

 **33**

10.357140 00:00:be:ef:ca:fe -> 00:06:f6:17:ee:c4 ARP 68 10.1.202.10

**is at 00:00:be:ef:ca:fe <-- ARP reply is the CGW MAC**

Leaf-02-F241.03.23-9400#

**show mon cap 1 buff det | b Frame 32** Frame 32: 64 bytes on wire (512 bits), 64 bytes captured (512 bits) on interface /tmp/epc ws/wif to ts p <...snip...> [Protocols in frame: eth:ethertype:vlan:ethertype:arp] Ethernet II, Src: 00:06:f6:17:ee:c4 (00:06:f6:17:ee:c4), Dst: ff:ff:ff:ff:ff:ff (ff:ff:ff:ff:ff:ff) Destination: ff:ff:ff:ff:ff:ff (ff:ff:ff:ff:ff:ff) Address: ff:ff:ff:ff:ff:ff (ff:ff:ff:ff:ff:ff) .... ..1. .... .... .... .... = LG bit: Locally administered address (this is NOT the factory de .... ...1 .... .... ..... .... = IG bit: Group address (multicast/broadcast) Source: 00:06:f6:17:ee:c4 (00:06:f6:17:ee:c4) Address: 00:06:f6:17:ee:c4 (00:06:f6:17:ee:c4) .... ..0. .... .... ..... .... = LG bit: Globally unique address (factory default)  $\ldots$ ....  $\emptyset$  .... .... .... .... = IG bit: Individual address (unicast) Type: 802.1Q Virtual LAN (0x8100) 802.1Q Virtual LAN, PRI: 0, DEI: 0, **ID: 202 <-- Vlan 202** 000. .... .... .... = Priority: Best Effort (default) (0) ...0 .... .... .... = DEI: Ineligible .... 0000 1100 1010 = ID: 202 Type: ARP (0x0806) Padding: 0000000000000000000000000000 Trailer: 00000000 **Address Resolution Protocol (request) <-- ARP Request** Hardware type: Ethernet (1) Protocol type: IPv4 (0x0800) Hardware size: 6 Protocol size: 4 Opcode: request (1) Sender MAC address: 00:06:f6:17:ee:c4 (00:06:f6:17:ee:c4) Sender IP address: 10.1.202.11 Target MAC address: 00:00:00:00:00:00 (00:00:00:00:00:00) **Target IP address: 10.1.202.10 <-- Leaf-02 Host** Frame 33: 68 bytes on wire (544 bits), 68 bytes captured (544 bits) on interface /tmp/epc\_ws/wif\_to\_ts\_p <...snip...> Ethernet II, Src: 00:00:be:ef:ca:fe (00:00:be:ef:ca:fe), Dst: 00:06:f6:17:ee:c4 (00:06:f6:17:ee:c4) Destination: 00:06:f6:17:ee:c4 (00:06:f6:17:ee:c4) Address: 00:06:f6:17:ee:c4 (00:06:f6:17:ee:c4) .... ..0. .... .... ..... .... = LG bit: Globally unique address (factory default)  $\ldots$ ....  $\ldots$ .... .... .... = IG bit: Individual address (unicast) Source: 00:00:be:ef:ca:fe (00:00:be:ef:ca:fe) Address: 00:00:be:ef:ca:fe (00:00:be:ef:ca:fe) .... ..0. .... .... .... .... = LG bit: Globally unique address (factory default)  $\ldots$ ....  $\ldots$ .... .... .... = IG bit: Individual address (unicast) Type: CiscoMetaData (0x8909) Cisco MetaData Version: 1 Length: 1 Options: 0x0001 SGT: 0 Type: ARP (0x0806) Padding: 00000000000000000000

```
 Trailer: 0000000000000000
Address Resolution Protocol (reply)
     Hardware type: Ethernet (1)
     Protocol type: IPv4 (0x0800)
     Hardware size: 6
     Protocol size: 4
     Opcode: reply (2)
     Sender MAC address: 00:00:be:ef:ca:fe (00:00:be:ef:ca:fe) <-- ARP Reply is the CGW MAC 0000.beef.cafe
     Sender IP address: 10.1.202.10
     Target MAC address: 00:06:f6:17:ee:c4 (00:06:f6:17:ee:c4)
<-- MAC of host off Leaf-02 0006.f617.eec4
     Target IP address: 10.1.202.11
```
# <span id="page-15-0"></span>**Troubleshoot**

### <span id="page-15-1"></span>**Debug Route-Map Policy (Inbound)**

**Confirm** inbound route-maps are working as expected

**Enable** L2VPN EVPN update debugs

<#root>

Leaf-02#

**debug bgp l2vpn evpn updates**

BGP updates debugging is on for address family: L2VPN E-VPN

Leaf-02#

**debug bgp l2vpn evpn updates events**

BGP update events debugging is on for address family: L2VPN E-VPN

**Clear** bgp address-family to instantiate the Route policy

<#root> Leaf-02# **clear bgp l2vpn evpn \***

**Verify** Route-type 3 are only accepted from the CGW & denied from all other Leafs

<#root>

```
Leaf-02#
show log | i rcvd \[3\]
*Jul 4 06:40:41.556: BGP(10): 172.16.255.2
rcvd [3][172.16.254.6:202][0][32][172.16.254.6]/17 <-- Only accepted Type-3 is from the CGW (172.16.254.6)
*Jul 4 06:40:41.557: BGP(10): 172.16.255.2
rcvd [3][172.16.254.6:201][0][32][172.16.254.6]/17
*Jul 4 06:40:41.557: BGP(10): 172.16.255.2
rcvd [3][172.16.254.3:202][0][32][172.16.254.3]/17 -- DENIED due to: route-map;
*Jul 4 06:40:41.557: BGP(10): 172.16.255.2
rcvd [3][172.16.254.5:202][0][32][172.16.254.5]/17 -- DENIED due to: route-map;
*Jul 4 06:40:41.557: BGP(10): 172.16.255.2
rcvd [3][172.16.254.3:201][0][32][172.16.254.3]/17 -- DENIED due to: route-map;
*Jul 4 06:40:41.557: BGP(10): 172.16.255.2
rcvd [3][172.16.254.5:201][0][32][172.16.254.5]/17 -- DENIED due to: route-map;
```
### <span id="page-16-0"></span>**Verify Route-Map Policy (Outbound)**

**Verify** that the standard community is applied to the Type 3 prefixes from Leafs by checking them on the CGW.

• This sample output shows BGP prefixes from Leaf-01 & Leaf-02 with the community attribute injected for Vlan 202 segment

**Tip**: Remember, the CGW does not filter any prefixes so we can verify the complete BGP table from the CGW perspective.

<#root>

CGW#

```
show bgp l2vpn evpn route-type 3
```
BGP routing table entry for [3][172.16.254.6:202][0][32][172.16.254.3]/17, version 461855 Paths: (1 available, best #1,

**table evi\_202**

)

 **<-- The EVI context for the vlan 202 segment**

 Not advertised to any peer Refresh Epoch 4 Local, imported path from [3][172.16.254.3:202][0][32][172.16.254.3]/17 (global)

```
 (metric 3) (via default) from 172.16.255.2 (172.16.255.2)
      Origin incomplete, metric 0, localpref 100, valid, internal, best
     Community: 999:999 Community: 999:999
      Extended Community:
RT:65001:202
 ENCAP:8 EVPN Mcast Flags:1
      Originator: 172.16.255.3, Cluster list: 172.16.255.2
     PMSI Attribute: Flags:0x0,
Tunnel type:IR
, length 4, vni:20201, tunnel identifier: <
Tunnel Endpoint: 172.16.254.3
 >
<-- Type-3 tunnel
      rx pathid: 0, tx pathid: 0x0
      Updated on Jan 22 2025 19:02:18 UTC
BGP routing table entry for [3][172.16.254.6:202][0][32][172.16.254.4]/17, version 605955
Paths: (1 available, best #1,
table evi_202
)
  Not advertised to any peer
  Refresh Epoch 4
  Local, imported path from [3][172.16.254.4:202][0][32][172.16.254.4]/17 (global)
172.16.254.4
  (metric 3) (via default) from 172.16.255.2 (172.16.255.2)
      Origin incomplete, metric 0, localpref 100, valid, internal, best
      Community: 999:999
      Extended Community:
RT:65001:202
 ENCAP:8 EVPN Mcast Flags:1
      Originator: 172.16.255.4, Cluster list: 172.16.255.2
      PMSI Attribute: Flags:0x0, Tunnel type:IR, length 4, vni:20201, tunnel identifier: <
Tunnel Endpoint: 172.16.254.4
 >
      rx pathid: 0, tx pathid: 0x0
      Updated on Jan 30 2025 18:50:49 UTC
```
# <span id="page-17-0"></span>**Related Information**

- [Technical Support & Documentation Cisco Systems](https://www.cisco.com/c/en/us/support/index.html)
- [BGP EVPN VXLAN Configuration Guide, Cisco IOS XE Dublin 17.11.x \(Catalyst 9500 Switches\)](https://www.cisco.com/c/en/us/td/docs/switches/lan/catalyst9500/software/release/17-11/configuration_guide/vxlan/b_1711_bgp_evpn_vxlan_9500_cg/bgp_evpn_vxlan_overview.html)
- [Catalyst EVPN Support Docs \(LogAdvisor\)](https://logadvisor.cisco.com/logadvisor/networking/catalyst-evpn/)